## **How to Register for Classes/Events that require pre-registration at the Tallahassee Senior Center**

- Go to the Tallahassee Senior Center website: [www.tallahasseeseniorfoundation.org](http://www.tallahasseeseniorfoundation.org/)
- Click on the **Login** icon in the top right corner.

## $\blacksquare$  Login

• Click on "Register" to create a registration account:

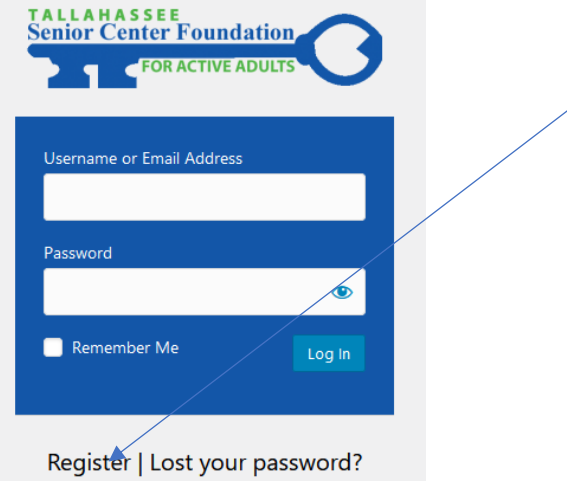

[It is recommended to use your email address as the Username]

Once you have an account, any time you want to register for a class, Log-In to your account by going to "LOGIN" and click on "Log In" when you go to the website for easier registration!

• To register for a class, click on "**CLASSES & PROGRAMS**" at the top of the page.

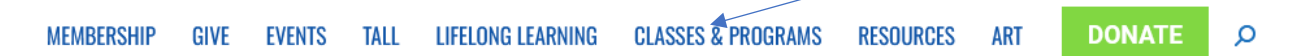

• Click on "**REGISTER FOR CLASSES**" (or you can click on the type of class such as ARTS PROGRAM, LIFELONG LEARNING, etc)

You will see the list of classes; then click on "**Register**" next to the class you wish to take:

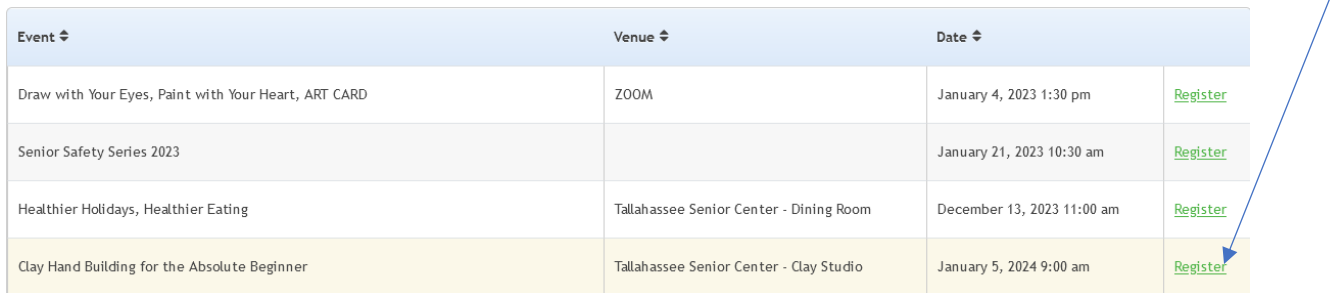

• Once you have selected a class, add the number of tickets to your Event Cart.

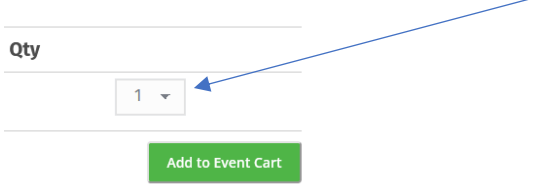

If you have more than one event to register for, click on "**Return to Events List**" button and repeat the process above to register for additional activities or events.

## 1 ITEM WAS SUCCESSFULLY ADDED FOR THIS EVENT.

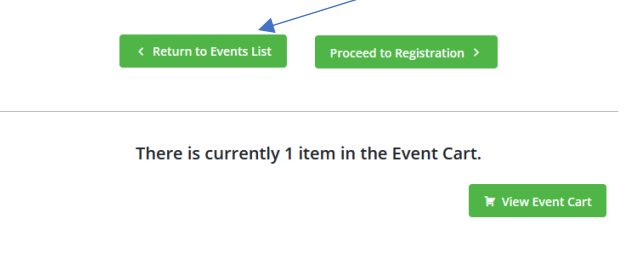

• Once you have added all your events to the Event Cart, you can then click on "**Proceed to Registration**" button.

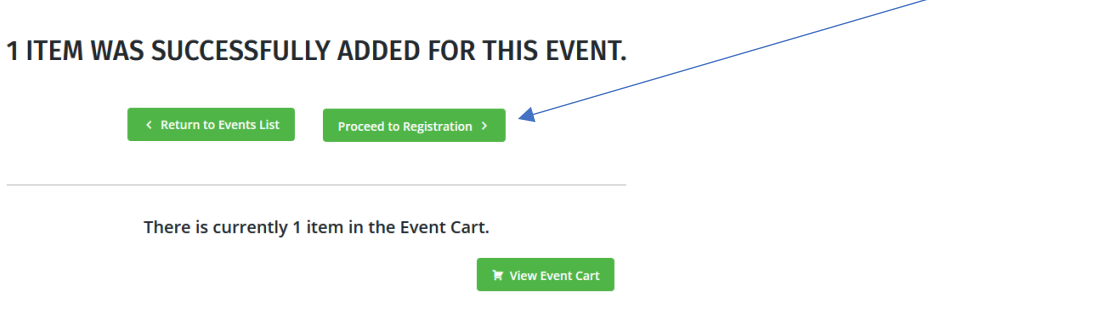

- Add your cell phone to the Personal Information page; then click on "Proceed to Finalize Registration" at the bottom right of the page.
- Enter your credit card information.

Once processed, you will see a "View Full Order Confirmation Receipt" on your screen and you will receive an email receipt!

## **Questions? Or if you run into issues, call the Tallahassee Senior Center 850-891-4000 and ask for registration assistance!**